## **Accordion con Div e più tabpane a scomparsa**

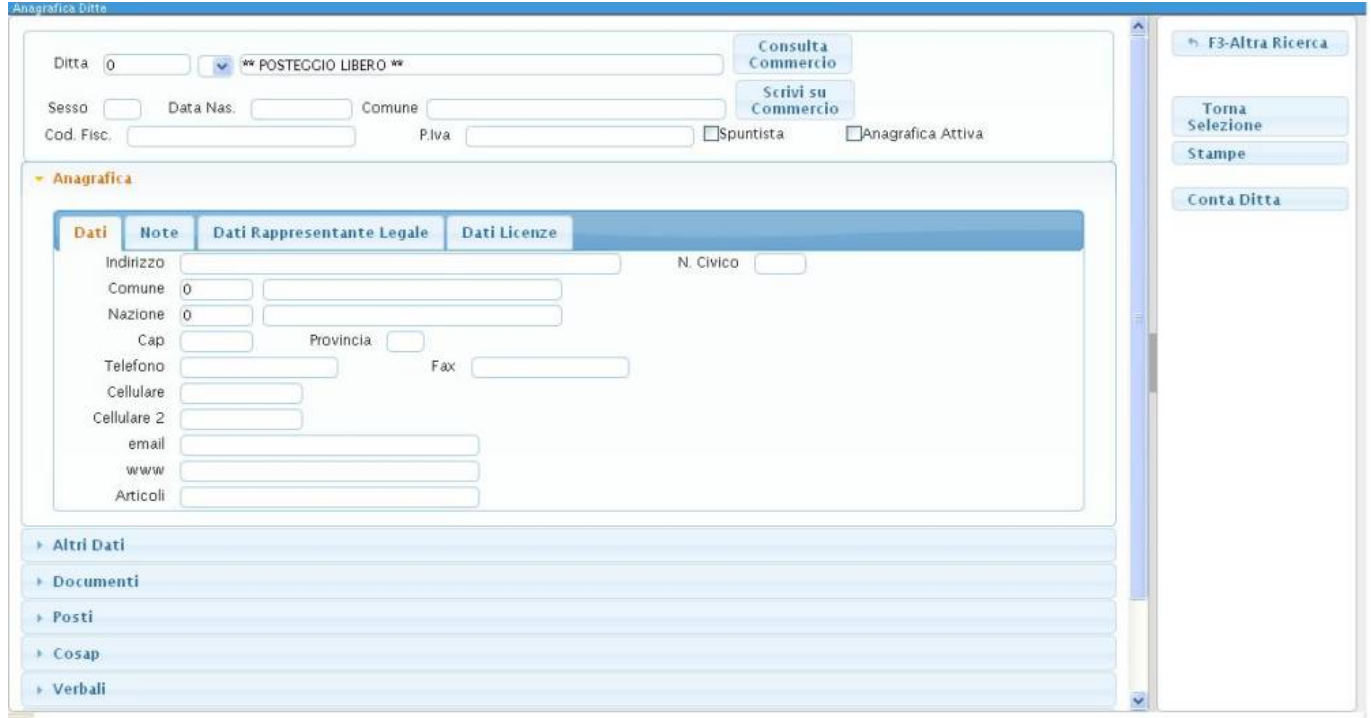

Se vogliamo un div fisso che rimanga come è mostrato dall'immagine qui sopra, pur avendo l'effetto accordion a scomparsa, prima di dichiarare l'accordion dovremo:

1) Dichiarare un elemento di tipo **div→ita-div** di ordine 10.(Che sarà il nostro elemento fisso.)

2) Dichiarere un elemento di tipo **div→ita-accordion** di ordine 20.

**Altrimenti** dichiareremo subito un elemento di tipo div→ita-accordion di ordine 10.

3) Una volta creato l'accordion , nei sottoelementi inseriremo un numero di elementi di tipo **div→itatabpane** a seconda di quanti tabpane a scomparsa avremo bisogno.

4) All'interno di ogni tabpane appena creato inseriremo un elemento di tipo **div→ita-tab**. Come sottoelementi di questi ultimi inseriremo altri **div→ita-tabpane** che rappresenteranno i vari tab selezionabili all'interno dell'accordion a scomparsa.

5) Infine i tabpine che otterremo saranno i nostri "contenitori" di elementi che vorremo visualizzare all'interno del div.

From: <https://wiki.nuvolaitalsoft.it/> - **wiki**

Permanent link: **<https://wiki.nuvolaitalsoft.it/doku.php?id=sviluppo:accordiondivtab>**

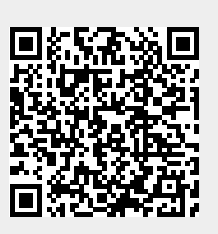

Last update: **2018/03/19 10:45**